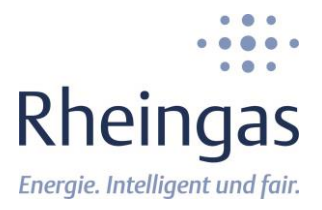

## **Nutzung der Augmented Reality (AR)- Funktionalität**

#### **Schritt für Schritt-Anleitung**

**1. Wählen Sie eine Tankgröße mit Aufstellart von unserer Produktseite aus**

[https://www.rheingas.de/fluessiggas/](https://www.rheingas.de/fluessiggas/gastank/produkte/fluessiggastankgroessen) [gastank/produkte/fluessiggastankgro](https://www.rheingas.de/fluessiggas/gastank/produkte/fluessiggastankgroessen) [essen](https://www.rheingas.de/fluessiggas/gastank/produkte/fluessiggastankgroessen)

**Oder klicken Sie gleich hier, im Dokument, auf die entsprechende Tankgröße:**

*Oberirdische Flüssiggastanks [Klicken Sie hier auf die gewünschte Auswahl](https://www.rheingas.de/fluessiggas/gastank/produkte/fluessiggastankgroessen/2700-l-oberirdisch)*

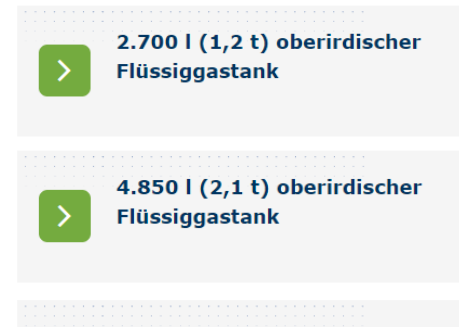

6.400 | (2,9 t) oberirdischer Flüssiggastank

#### *Unterirdischer Flüssiggastanks Klicken Sie hier [auf die gewünschte Auswahl](https://www.rheingas.de/fluessiggas/gastank/produkte/fluessiggastankgroessen/2700-l-unterirdisch)*

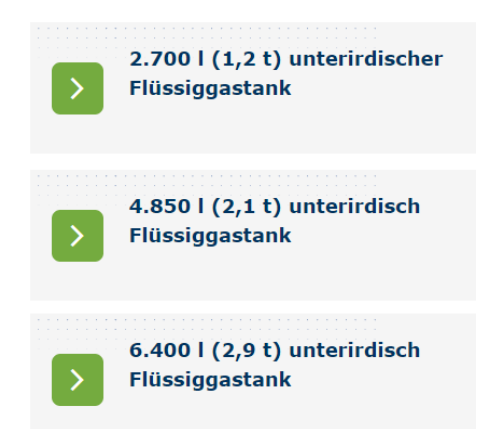

**2. Klicken Sie nun auf das entsprechende Produktbild. Achten Sie dabei auf das AR-Symbol.**

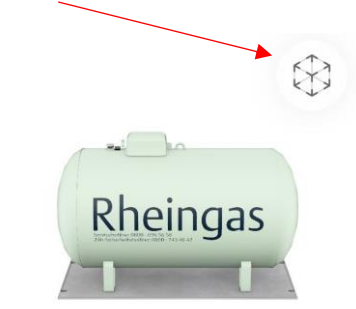

Hinweis für iPhone-Nutzer: Die AR-Funktion greift nur, wenn der Standardbrowser (Safari) genutzt wird.

**3. Der ausgewählte AR-Tank wird nun auf dem mobilen Endgerät angezeigt**

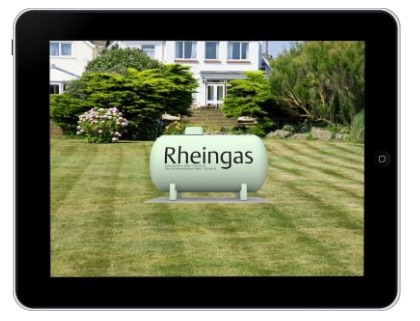

- **4. Positionieren Sie den Tank an den gewünschten Aufstellort**
- **5. Erstellen Sie Fotos oder Videos vom virtuellen Tank und dem gewünschten Aufstellort**

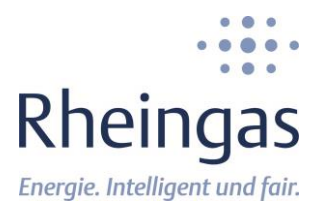

# **Augmented Reality**

## **Kleines 1x1 der Interaktion in / mit AR und dem iPhone- Anleitung**

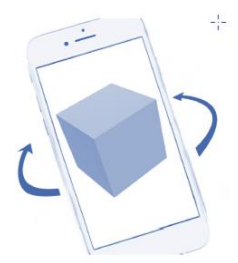

#### Objekt umrunden

Einfach mit dem iPhone / iPad drum herum gehen und sich das Objekt von allen Seiten anschauen.

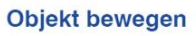

Dazu einen Finger auf dem Objekt / Bildschirm halten und dann verschieben oder sich selbst dabei wenden und fortbewegen.

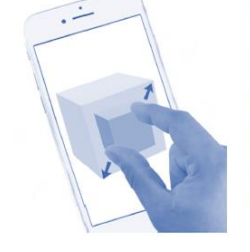

#### Objekt vergrößern

Manche Objekte können mit einer 2-Finger-Spreizgeste vergrößert und verkleinert werden. Hier haben wir das unterbunden!

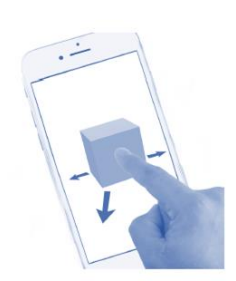

### Objekt drehen

Mit einer 2-Finger-Dreh-Geste kann man das Objekt auch drehen, ohne selbst den Platz zu wechseln.

Du findest hier ein Erklärvideo von Gerhard Schröder: https://www.youtube.com/watch?v=x3EDBidQbjs